# Southampton

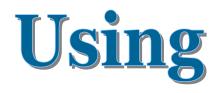

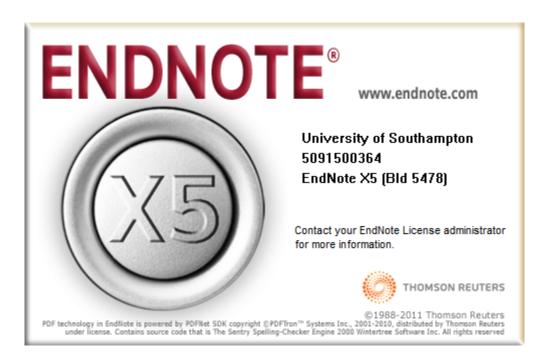

Dr Trevor Bryant Faculty of Medicine T.N.Bryant@southampton.ac.uk

## Contents

| Managing Bibliographic References using EndNote           | 2  |
|-----------------------------------------------------------|----|
| Starting EndNote the first time                           | 2  |
| Groups                                                    | 2  |
| Collecting References                                     | 3  |
| Online Searching                                          | 4  |
| Searching PubMed                                          | 5  |
| Searching Web of Science                                  | 6  |
| Searching Other Resources                                 | 8  |
| Searching Library catalogues                              | 8  |
| Capturing References from OVID, EBSCO and Faculty of 1000 | 9  |
| OVID                                                      | 9  |
| EBSCO                                                     | 10 |
| Faculty of 1000                                           | 11 |
| Importing details from a PDF file                         | 11 |
| Linking documents to a reference- File attachments        | 12 |
| Finding Full Text for a Reference                         | 12 |
| Duplicates                                                | 13 |
| Linking with EndNote Web                                  | 13 |
| Using Cite While You Write                                | 14 |
| Word 2010                                                 | 14 |
| Tips on using CWYW                                        | 16 |
| Other Word - EndNote buttons                              | 18 |
| Word 2003                                                 | 19 |
| Transferring references from Reference Manager            | 22 |
| Additional Resources and Training                         | 22 |

# Managing Bibliographic References using EndNote

EndNote is a software tool for creating a personal database of references which can be integrated with Word to insert citations into a document and create reference lists. EndNote calls these databases Libraries. The software is available for PCs and Macs. These notes were produced using the PC version.

## Starting EndNote the first time

When you start EndNote it may offer to create an EndNote Web account or integrate with your existing account. You can ignore this and set this up later.

You will then be presented with a Getting started screen.

The *Learn about EndNote* option uses the Help file to introduce EndNote.

If you close this window you will be invited to create a new default EndNote Library where your references will be stored; the default name is *My EndNote Library*. When you have done this, EndNote displays the screen below.

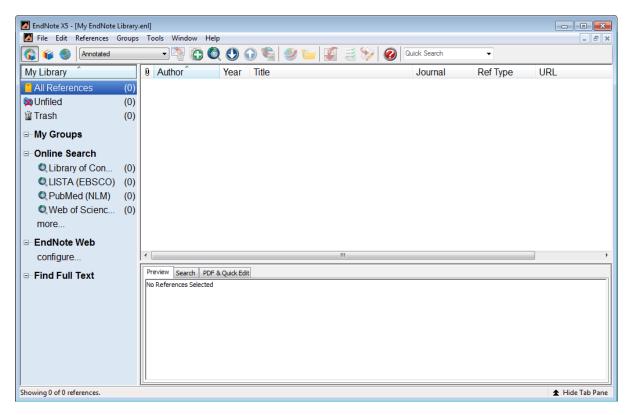

# Groups

EndNote uses groups (similar to folders) to manage sets of references. Although you can leave your references in an 'All References' group, it is recommended that you create groups to store and view subsets of references. A Group points to a subset of references that already exist in the EndNote library.

*Note* There is also a web version of the software called EndNote Web, the two packages are can interact with each other.

# **Types of Groups in EndNote**

There are several types of groups that allow you to organize your references in EndNote. The first sections of groups are automatically generated, and include both permanent groups and temporary groups.

- **Permanent Groups** include *All References, Unfiled* and *Trash*. These are groups that you cannot remove or rename. *All References* displays every reference in the library. *Unfiled* are references that have not been placed in a custom group (*My Groups*) *Trash* is a holding place for references you have removed from the library but have not yet permanently discarded by emptying the *Trash*. It is like the Recycle Bin.
- **Temporary Groups** include *Copied References*, *Duplicate References*, *Full Text*, *Imported References*, and *Search Results*. These temporary groups may be replaced as you use commands in EndNote, and are always deleted when you close a library. (Only the groups are deleted; the references remain in the library.)
- **Custom Groups** in the *My Groups* section are manually created by the user to help organize the library; you can drag-and-drop to copy individual references into a custom group. Custom Groups are listed alphabetically (click the Groups header to toggle between ascending and descending order). These could be chapters for a thesis.
- **Smart Groups** (Not visible) use search criteria to dynamically update groups as existing references are edited or new references are added to the library.
- **Combination** (Not visible) are created by logical operations (AND, OR, NOT) on Custom and Smart Groups.
- **Online Search** groups allow you to easily initiate a search of a favourite online database and quickly view the latest download.
- **EndNote Web** groups allow you to easily initiate a transfer of references between an EndNote Web folder and your EndNote desktop library.

# **Collecting References**

There are three approaches to collecting references.

- 1. Perform an *Online Search* within EndNote. This is the quickest way, but not always the best approach from a bibliographic searching perspective.
- 2. Enter a *New Reference* manually by typing the details in. This is a last resort and will not be described in these notes because you should rarely need to use it. It is much better to search for a reference online, even if you have the paper copy in front of you.
- 3. Perform a search using a bibliographic provider such as OVID or EBSCO to search databases and then *Import References* found. This is a better approach and is recommended by librarians; the reasons for this will be explained later.

## **Online Searching**

EndNote initially offers four databases to search:

- Library of Congress
- LISTA(EBSCO)
- PubMed
- Web of Science

For Biomedical researches PubMed and Web of Science will be of interest. To remove databases you will not use regularly, right click on the database name and select *Delete Group*. If you click the *more*... item you will be offered a lot of other resources to search. This is discussed later (see page 8).

#### Searching PubMed

Suppose you are interested in whether there is any evidence that pet hamsters are associated with asthma. Select PubMed, a brief connecting to host message will be displayed.

Change the dropdown displaying *Author (Smith, A.B.)* to *Keywords(MeSH)* and enter the search criteria (**asthma** and **hamster**) into the text boxes as shown below.

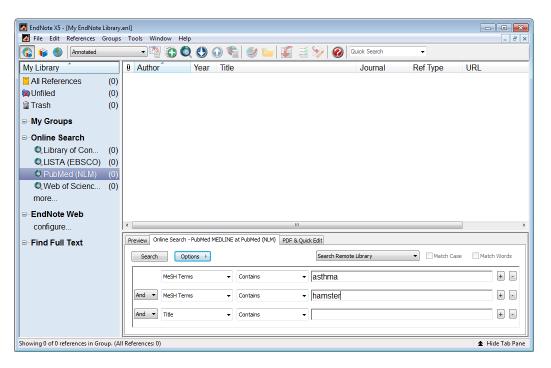

#### Click Search

A *Confirm Online Search* dialogue displays the number of records that will be retrieved for your search. You can cancel this and refine your search if you get too many hits. Click **OK** to retrieve the results.

| 🔊 雀 🧶 🛛 Annotated   |                                  | 🔊 🌒 👝 🞢 🖃 🗞 🧑 🗖                          | uick Search   | •            |                 |
|---------------------|----------------------------------|------------------------------------------|---------------|--------------|-----------------|
|                     |                                  | ♥ ☜  ୬ └─   ♥ <                          |               |              | 1               |
| ly Library          | Author     Year                  | Title                                    | Journal       | Ref Type     | URL             |
| All References (52) | Leitch, A. G. 1984               | [Leukotrienes and the lung]              | Rev Mal Re    | Journal Arti | http://www.ncbi |
| Unfiled (52)        | Mehlman, M 1983                  | Current toxicological information as t   | Environ He    | Journal Arti | http://www.ncbi |
| Trash (0)           | Satake, T.; R 1980               | [Bronchial asthma and cyclic nucleoti    | Kokyu To J    | Journal Arti | http://www.ncbi |
|                     | Wahn, U.; Sir 1980               | Efficacy and specificity of immunothe    | J Allergy Cli | Journal Arti | http://www.ncbi |
| My Groups           | Weiss, B.; H 1977                | Selective cyclic nucleotide phosphod     | Annu Rev P    | Journal Arti | http://www.ncbi |
| Online Search       | Bruchhausen 1975                 | [Guinea-pig and golden-hamster hair      | Z Allgemein   | Journal Arti | http://www.ncbi |
| Library of Con (0)  | Hayata, Y. 1975                  | [Basic studies on lung cancer and th     | Nihon Kyob    | Journal Arti | http://www.ncbi |
| LISTA (EBSCO) (0)   | Laird, C. W.; 1974               | Letter: Breath-sound changes after ci    | Lancet        | Journal Arti | http://www.ncbi |
| Q PubMed (NLM) (52) | Kirkpatrick, 1973                | Steroid therapy of allergic diseases     | Med Clin N    | Journal Arti | http://www.ncbi |
|                     | Wilson, J. A. 1971               | Hamster-hair hypersensitivity            | Br Med J      | Journal Arti | http://www.ncbi |
| Web of Scienc (0)   | Wilson, J. A. 1971               | Hamster-hair hypersensitivity in adult   | Br Med J      | Journal Arti | http://www.ncbi |
| more                | Flores Sand 1971                 | [Chromoglycate and bronchial asthma]     | Alergia       | Journal Arti | http://www.ncbi |
| EndNote Web         | Groen, J. J. 1967                | [The clinical-scientific examination te  | Verh Dtsch    | Journal Arti | http://www.ncbi |
| configure           | •                                | III                                      |               |              | )               |
| Find Full Text      | Preview Online Search - PubMed N | IEDLINE at PubMed (NLM) PDF & Quick Edit |               |              |                 |
|                     | Search Options >                 | Search Remote                            | Library       | Match Case   | Match Words     |
|                     | MeSH Terms                       | ✓ Contains ✓ asthma                      |               |              | + -             |
|                     | And  MeSH Terms                  | ✓ Contains ✓ hamster                     |               |              | + -             |
|                     | And  Title                       | ▼ Contains ▼                             |               |              | + -             |

The title of each column above the retrieved references can be used to sort them by clicking on the column heading; a second click reverses the sort order.

| Author Year Title | Journal | Ref Type | URL |  |
|-------------------|---------|----------|-----|--|
|-------------------|---------|----------|-----|--|

Clicking on a reference selects it and a right mouse click displays a menu of options for that reference.

Double clicking on a reference displays an editing window with the full details of the reference and here you can make changes to the record. You can also use the *PDF*& *Quick Edit* tab to do the same.

The Open Link button in this dialogue and on the main toolbar opens the PubMed entry for this journal article in your web browser.

| EndNote X5 - [Krakowiak, 1999 #2<br>File Edit References Group |                                          |       |                                                                 |
|----------------------------------------------------------------|------------------------------------------|-------|-----------------------------------------------------------------|
|                                                                | umal Article                             | •     | ▲ Hide Empty Fields                                             |
| 🙋 🥩 🦢 😼 💈                                                      | 📑 🦻 Plain Font                           | ▼ Pla | in Size • <b>B</b> $I \ \underline{U} \ P$ $A^1 \ A_1 \ \Sigma$ |
| Author<br>Krakowiak, A.<br>Szulc, B.<br>Gorski, P.             | Cut<br>Copy                              |       | I                                                               |
| <b>Year</b><br>1999                                            | Paste<br>Paste With Text Styles          |       |                                                                 |
| Title<br>Allergy to laboratory anim                            | Clear<br>Select All                      |       | tionally exposed to mice, rats and hamsters                     |
| Journal<br>Eur Respir J                                        | Go To<br>Open Term Lists                 | •     |                                                                 |
| Volume<br>14                                                   | Spell Check                              |       |                                                                 |
| 2                                                              | File Attachments<br>PDF Viewer           | +     |                                                                 |
| Pages<br>352-6                                                 | Find Full Text<br>Find Reference Updates | +     |                                                                 |
| Start Page<br>Added to Library: 16/08/2011 La                  | URL<br>Figure                            | +     |                                                                 |

#### **Searching Web of Science**

Another useful bibliographic source is Web of Science (part of the Web of Knowledge). Web of Science covers Science Arts & Humanities and Social Science.

Suppose you wish to perform a similar search to the previous PubMed search (page 5) using *Web* of Science... with **asthma** and **hamster** as the search criteria. Change the drop down list from *Author (Smith, A.B.)* to *Title/Keyword/Abstract*. Click Search

| 😭 🐞 🕘 🛛 Annotated                                                             |                                   | 000                                     | a 🥹 🦢 🍯 a                  | 🦻 🚱 Quick Search      |            |             |
|-------------------------------------------------------------------------------|-----------------------------------|-----------------------------------------|----------------------------|-----------------------|------------|-------------|
| My Library                                                                    | 8 Author                          | Year Title                              | •                          | Journal               | Ref Type   | URL         |
| All References (52)                                                           |                                   |                                         |                            |                       |            |             |
| Unfiled (52)                                                                  |                                   |                                         |                            |                       |            |             |
| Trash (0)                                                                     |                                   |                                         |                            |                       |            |             |
| My Groups                                                                     |                                   |                                         |                            |                       |            |             |
| Online Search                                                                 |                                   |                                         |                            |                       |            |             |
| Q Library of Con (0)                                                          |                                   |                                         |                            |                       |            |             |
| QLISTA (EBSCO) (0)                                                            | 8                                 |                                         |                            |                       |            |             |
|                                                                               |                                   |                                         |                            |                       |            |             |
| Q PubMed (NLM) (0)                                                            |                                   |                                         |                            |                       |            |             |
| PubMed (NLM) (0)     Web of Scienc (0)                                        |                                   |                                         |                            |                       |            |             |
| Q PubMed (NLM) (0)                                                            |                                   |                                         |                            |                       |            |             |
| PubMed (NLM) (0)     Web of Scienc(0)     more                                |                                   |                                         |                            |                       |            |             |
| PubMed (NLM) (0)     Web of Scienc (0)                                        |                                   |                                         |                            |                       |            |             |
| O, PubMed (NLM) (0)     O.Web of Scienc (0)     more EndNote Web              |                                   |                                         |                            |                       |            |             |
| O,PubMed (NLM) (0)     O.Web of Scienc (0)     more EndNote Web     configure |                                   |                                         |                            |                       |            |             |
| O,PubMed (NLM) (0)     O.Web of Scienc (0)     more EndNote Web     configure | *                                 | arch - 151 Otation Indexe               | es at Web of Science (153) | YOF & Quark Edit      | 1          |             |
| PubMed (NLM) (0)     Web of Scienc (0)     more EndNote Web     configure     | *                                 | arch - 151 Offation Indexe<br>Options • |                            | FOF & Quick Edit      | Auto Case  | Match Words |
| O,PubMed (NLM) (0)     O.Web of Scienc (0)     more EndNote Web     configure | <     Preview Online See          |                                         | es at Web of Science (ISI) |                       | Match Case | Match Words |
| PubMed (NLM) (0)     Web of Scienc (0)     more EndNote Web     configure     | r<br>Preview Online See<br>Search | Options +                               | Contains                   | Search Remote Library | Match Case |             |

Note A different number of references, greater in this case, will be returned compared the PubMed search carried out previously. Some references will be the identical to those from the PubMed search, others will be new. Web of Science catalogues different publications but covers the major biomedical journals and include conference proceedings. One difference between reference information from the PubMed and Web of Science search is in the URL column.

The URL from a Web of Science search points to the ISI Web of Knowledge site.

| 🔀 File Edit References Groups                                                                                                    |                                                                                                    | 0 📢 🧶 🦢 🗊 🚽 🚱 😡                                                                                                    | ick Search 👻                                                                                                    | - 8                                                                                                    |
|----------------------------------------------------------------------------------------------------|----------------------------------------------------------------------------------------------------|----------------------------------------------------------------------------------------------------|----------------------------------------------------------------------------------------------------|----------------------------------------------------------------------------------------------------|
| My Library                                                                                                    | 8 Author Ye                                                                                                    | ar Title                                                                                                    | Journal Ref Type                                                                                                    | URL                                                                                                    |
| All References         (143)           WUffiled         (143)           Trash         (0)           My Groups         (143)           Online Search         (143)           Q.Library of Con         (0)           Q.LISTA (EBSCO)         (0)           Q.LUSTA (EBSCO)         (0)           Q.PubMed (NLM)         (0)           O.Web of Scien         (91)           more         EndNote Web           configure         Find Full Text | Kudlacz, E 19<br>Adcock, I. M 19<br>Eriferti, J. S 19<br>Popkenharf 19<br>Livni, E.; Ba 19<br>Nylere, E. S 19<br>Latinen, A.; 19<br>Stenke, L.; R 19<br>Gaillard, D.; 19<br>Nemery, B.; 19<br>Pegol, D.; J 19<br>Ossianding, D.; J 19<br>Greiff, L.; E.j. 19<br>Greiff, L.; E.j. 19 | interactions of glucocorticoids and b           In-Vivo Restitution of Airway Epithelium           5 Expression, Purification, and Charac           5 Expression, Purification, and Charac           5 Synthesis of a C-11 Labeled Nkt Re           16 Late Pulmonary Sequela Following B           94 Airway Morphology - Epithelium/Bas           94 Leukotrienes and Lipoxins - New Pot           94 Airway Epithelial Damage and Inflam           94 Aoports: Like Activity of Antipeptide A           93 Receptors for Bradykinin and Relate           93 Pleasma Exudation and Solute Absor           91 Cigarette-Smoke Extra CAttenuates | Journal of P. Journal Arti<br>European J. Journal Arti<br>Cell and Tils<br>Journal of I. Journal Arti<br>Respiratory<br>American J. Journal Arti<br>American J. Journal Arti<br>American J. Journal Arti<br>Science of L. Journal Arti<br>Granadian J. Journal Arti<br>Journal of A. Journal Arti<br>Ginical Phy. Journal Arti<br>American J Journal Arti<br>American JJournal Arti<br>American JJournal Arti<br>Canacian JJournal Arti<br>Canacian JJournal Arti<br>Canacian JJournal Arti<br>EuropeanJournal Arti | <go a<="" isd-="" p="" to=""> <go a<="" isd-="" p="" to=""></go></go></go></go></go></go></go></go></go></go></go></go></go></go></go></go></go></go></go></go></go></go></go></go></go></go></go></go></go> |
|                                                                                                    | Preview Online Search - ISI C<br>Search Options<br>Title_Merywords/A<br>And • Title<br>And • Title                                                                                                    | bstract • Contains • asthma                                                                                                    | ary 💽 🥅 Match Case                                                                                                    | Natch Words                                                                                                    |

Clicking the Open Link button itakes you to the Web of Knowledge entry.

If you click on:

35 *Times Cited*, WoK will display publications citing this paper. Similar information comes from *Times Cited* 34 (from Web of Science)

#### Cited References 35

displays the references cited by this publication. view related records will search for and display publications similar to the one shown.

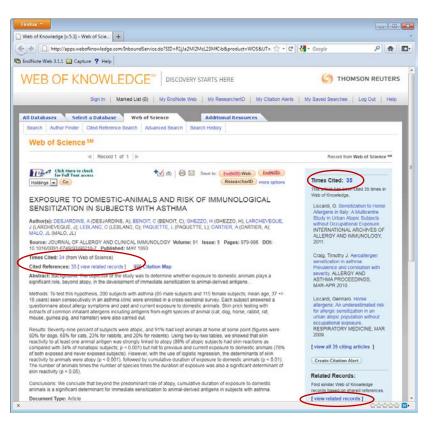

Note The Web of Knowledge page displays a link Click Here to check the full text of the paper if the Library has a subscription for the journal. The **Save to:** links can be used to save selected items to Save to: EndNote Web EndNote EndNote from within the Web of Knowledge.

EndNote and ISI Web of Science/Knowledge are produced by the same organisation, Thompson Reuters, and are closely integrated, offering additional features that you do not get from PubMed searching.

# Searching Other Resources

The *Online Search– more...* option links to more than 4300 other bibliographic systems primarily library catalogues. To add other resources to the Online Search list, select **more...** 

| 🚱 🙀 🌒 Annotated                                                                                                    |                                                                                                    | 000 🖏 🥩                                                                                                    | 🐚 🕼 🗟 🦻 🥝                                                                                                    | Juick Search                                            | •                                                                            |                                                                                                    |
|----------------------------------------------------------------------------------------------------|----------------------------------------------------------------------------------------------------|----------------------------------------------------------------------------------------------------|----------------------------------------------------------------------------------------------------|---------------------------------------------------------|------------------------------------------------------------------------------|----------------------------------------------------------------------------------------------------|
| My Library<br>All References (143)<br>Outlied (143)<br>Trash (9)                                                                                                    | Author     Adcock, I. N     Akiyama, K     Alfon, J.; Ar                                                                                | Year Title<br>Choose A Connection<br>Name<br>U Sherbrooke                                                                                                    | Information Provider<br>Library Catalogs                                                                                                    | Journal                                                 |                                                                              | URL<br><go isi="" to="">://A<br/>http://www.ncb<br/>http://www.ncb</go>                                                                                                    |
| My Groups           Online Search           QLibrary of Con (0)           QLISTA (EBSCO) (0)           QHubMed (NLM) (0)           QWeb of Scien (91)           more | Allen, R. A.;<br>Anthes, J. C<br>Aoyama, Y.<br>Austen, K. F<br>Bai, G.; Yan<br>Bai, G.; Yan<br>Baseman, J<br>Becker, S.;<br>Berto, J. M | U Siegen<br>U Siens<br>U South Alls<br>U South Alls<br>U South Australia<br>U South Australia<br>U South Carolina<br>U South Carolina<br>U South Filoida<br>U South Filoida<br>U South Filoida | Library Catalogs<br>Library Catalogs<br>Library Catalogs<br>Library Catalogs<br>Library Catalogs<br>Library Catalogs<br>Library Catalogs<br>Library Catalogs<br>Library Catalogs<br>Library Catalogs<br>Library Catalogs | in<br>Ig<br>m<br>m                                      | Journal Arti<br>Journal Arti<br>Journal Arti<br>Journal Arti<br>Journal Arti | <go isi="" to="">://0<br/><go isi="" to="">://0<br/><go isi="" to="">://0<br/><go isi="" to="">://0<br/>http://www.ncb<br/><go isi="" to="">://0<br/><go isi="" to="">://0<br/><go isi="" to="">://0<br/><go isi="" to="">://0</go></go></go></go></go></go></go></go> |
| - EndNote Web configge Find Full Text                                                                                                    | Bochner, B.<br>Borea, P. A.<br>Bourrain, J.<br>Boyce, J. A.                                                                             | LLED-store tecture.<br>Quick Search ●<br>★Less Info:<br>File Name: U Southempton.e<br>Created: 09 August 2013; (                                                                               |                                                                                                    | Find by  E Choose I I I I I I I I I I I I I I I I I I I | Journal Arti<br>Journal Arti<br>Journal Arti                                 | <go isi="" to="">://0<br/><go isi="" to="">://0<br/><go isi="" to="">://0<br/><go isi="" to="">://0<br/><go isi="" to="">://0</go></go></go></go></go>                                                                                                    |
|                                                                                                    | Preview Search Search Autho                                                                                                    | Modified: 09 December 200<br>Based On: UNICORN<br>Category: Library Catalogs<br>Comments: For docume                                                                                           | 9, 12:25:58                                                                                                    | s/z39 .                                                 | Match Case                                                                   | Match Words                                                                                                    |
|                                                                                                    | And  Any F Any F And  Title                                                                                                    | howing 4311 of 4311 connecti<br>Contains                                                                                                    | on files.                                                                                                    |                                                         |                                                                              |                                                                                                    |

You could for example select U Southampton to enable you to search the Library catalogue (see below).

To remove or hide a connection from the Online Search list right clikc over the name and select Delete Group. It is unlikely that you will need LISTA(EBSCO) for example

# Searching Library catalogues

EndNote can search University libraries for book details. However the search facilities for U Southampton are strict and do not offer fuzzy matching. For example searching for "Altman Douglas" finds 9 books, but a search for "Altman D" or "Altman D.G." fails to locate any books by this author. A better connection to use is "*U Manchester*". This is because this database includes the catalogues of many UK academic libraries, including Southampton, and the search facilities are less restrictive. Searches of "Altman Douglas", "Altman D", or "Altman D.G." all find the books by this author. Note variations such as "Altman DG" or "Altman D G" do not work!

# Capturing References from OVID, EBSCO and Faculty of 1000

References can be 'pushed' to EndNote from bibliographic providers such as OVID, EBSCO and Faculty of 1000. This is useful if you need to search databases which cannot be searched directly using EndNote.

Note: The Library provides general guides and online information skills tutorials for these resources. Follow the Databases link. You may notice that there are connection filters in EndNote for Medline (OVID SP) and other databases that are available at Southampton. These do not work for UK sites, they login details for the USA.

## OVID

OVID provides access to AMED (Allied and Complementary Medicine), EMBASE, Medline, Health Management Information Consortium and other databases.

The figure below shows the results of a search of the **EMBASE** database (European equivalent of MEDLINE/PubMed) for 'Asthma' and 'Hamster'.

| Firefox *                                                                                                    |                                                                                                    |                                                                                                    |                                                                                                    |                                                                                                    |                                                                                                    |
|----------------------------------------------------------------------------------------------------|----------------------------------------------------------------------------------------------------|----------------------------------------------------------------------------------------------------|----------------------------------------------------------------------------------------------------|----------------------------------------------------------------------------------------------------|----------------------------------------------------------------------------------------------------|
|                                                                                                    |                                                                                                    | - [¢]                                                                                                    | 🛃 = Google                                                                                                    | P 🛖                                                                                                    | -<br>-                                                                                                    |
| Search History (3 searches) (Cl                                                                                     | l(ck to close)                                                                                                    |                                                                                                    |                                                                                                    | View Saved                                                                                                    | - *                                                                                                    |
| 8 A Searches                                                                                                    |                                                                                                    | Results                                                                                                    | Search Type                                                                                                    | Actions                                                                                                    |                                                                                                    |
| 1 asthma.mp.                                                                                                    | or asthma/                                                                                                    | 105116                                                                                                    | Advanced                                                                                                    | - Display<br>More                                                                                                    | >                                                                                                    |
| 2 hamster/ or                                                                                                    | hamster.mp.                                                                                                    | 27975                                                                                                    | Advanced                                                                                                    | -[]] Display<br>More                                                                                                    | *                                                                                                    |
| 3 1 and 2                                                                                                    |                                                                                                    | 65                                                                                                    | Advanced                                                                                                    | - Display<br>More                                                                                                    |                                                                                                    |
| Renne Mitchel Save Sele                                                                                             | ictual   Combine selections with: 4 ar 0 or                                                                                                    |                                                                                                    |                                                                                                    | A 823                                                                                                    |                                                                                                    |
|                                                                                                    | (Ick to expand) [2] Map Term to Su                                                                                                    | $\sim$                                                                                                    |                                                                                                    |                                                                                                    |                                                                                                    |
| • Search Information 1                                                                                              |                                                                                                    |                                                                                                    | 00 =                                                                                                    | Next                                                                                                    |                                                                                                    |
| You searched:<br>1 and 2<br>- Search terms used:<br>sathma<br>hamster<br>Search Returned:<br>65 results<br>Sort By: | Talael F., Hylkema M.N., Bouma H.R., Boeren<br>M.<br>Journal of Experimental Biology. 214 (8) (pp<br>2011.<br>[Journal: Article]<br>Publisher                                                                                                    | na A.S., Strijistra A.M., Henning R.<br>1276-1282), 2011. Date of Publicat                                                                                                    | .H., Schmidt                                                                                                    | Abstract Reference     Complete Reference     Find Similar     Find Citing Articles     Library Holdings     Internet Resources     Southematon FullToxes                                                                                                    |                                                                                                    |
|                                                                                                    | e                                                                                                    | **                                                                                                    | , My Projects                                                                                                    |                                                                                                    |                                                                                                    |
|                                                                                                    | Ovid Search Form     Ovid Search History (3 searches) (C     Ovid Searches) (C     Ovid Searches) (C | Ovid Search Form     Ovid Search Fields   Advanced S     Search History (3 searches) (Click to close)      Search History (3 searches) (Click to close)      Search History (3 searches) (Click to close)      Search History (3 searches) (Click to close)      Search History (3 searches) (Click to close)      Search History (3 searches) (Click to close)      Search Field Citation   Search Tools   Search Fields   Advanced S     Void Resources:     Ovid Resources:     Ovid Resources | Ovid Search Form <ul> <li>Ovid Records</li> <li>Search History (1 searches) (Click to close)</li> </ul> <ul> <li>Search History (1 searches) (Click to close)</li> </ul> <ul> <li>Search History (1 searches) (Click to close)</li> <li> <li>1 asthma.mp. or asthma/</li> <li>100116</li> <li>2 henster/ or hamster.mp.</li> <li>27975</li> <li>3 1 and 2</li> <li>65</li> </li></ul> Basic Search   Find Citation   Search Tools   Search Fields   Advanced Search   Aulti-Field Search <ul> <li>Change Orid Resources</li> <li>Orde Resource:</li> <li>Enbase 195 to 1211 Wesk 32</li> <li>Universal Search</li> <li>Limits (Click to expand)</li> <li>Map Term to Subject Heading</li> </ul> <ul> <li>Versa Search</li> <li>Information  </li> <li>Change Clination   Author   Title   Cliation   Abstract   10 Per Page</li> <li>Limits (Click to expand)</li> <li>Map Term to Subject Heading</li> </ul> <ul> <li>Versa Search</li> <li>Information  </li> <li>Change Cliation   Abstract   10 Per Page</li> <li>Search Information  </li> <li>Map Term to Subject Heading</li> <li>Image Pression terms used:             <ul> <li>Search Information  </li> <li>Map Term to Subject Advanced (pp 1276-1282), 2011. Date of Publice 2011.             <ul> <li>Search Batteremed</li></ul></li></ul></li></ul> | Ovid Saarch Form     Ovid Saarch History (3 search History (3 search History (4 search History (3 search History (4 search History (3 | Courd Search From  Courd Search From  Courd Search From  Courd Search From  Courd Search From  Courd Search From  Courd Search From  Courd Search From  Courd Search From  Courd Search From  Courd Search From  Courd Search From  Courd Search Fried Search  Courd Search Fried Search  Courd Search Fried Search  Courd Search Fried Search  Courd Search Fried Search  Courd Search Fried Citation  Courd Search Fried Citation  Courd Search  Courd Search Fried Citation  Courd Search Fried Citation  Courd Search  Courd Search |

The Export Citation List dialogue will be displayed Use the *Export To* drop down to select *EndNote*.

In Select Fields to Display select Complete Reference.

#### Click Export Citation(s).

| Export Citation List:                                                                |                    |
|--------------------------------------------------------------------------------------|--------------------|
| Export To EndNote 🔹                                                                  |                    |
| Selected Results: 1-65                                                               |                    |
| <ul> <li>Select Fields to Display</li> <li>Citation (Title,Author,Source)</li> </ul> |                    |
| Citation + Abstract                                                                  | 3                  |
| Citation + Abstract + Subject Head                                                   | dings              |
| Complete Reference                                                                   |                    |
| Custom Fields Select Fields                                                          |                    |
| ▼ Include                                                                            |                    |
| Link to External Resolver                                                            |                    |
| Include URL                                                                          |                    |
| Cancel                                                                               | Export Citation(s) |
|                                                                                      |                    |

A dialogue, *Opening ovid.cgi*, will be displayed. Choose the *Open with Web Export Helper(default)* 

A Choose Destination, offering EndNote, EndNote Web or Reference Manager may be displayed if these packages have been installed on your system. If so select EndNote.

EndNote will display a *Choose An Import Filter* dialog.

| Opening ovidweb.cgi    |                                            | × |
|------------------------|--------------------------------------------|---|
| You have chosen to     | open 💦                                     |   |
| 🕱 ovidweb.cgi          |                                            |   |
| which is a: OV         | ID Direct                                  |   |
| from: https://c        | ovidsp.tx.ovid.com                         |   |
| What should Firefo     | x do with this file?                       |   |
| Open with              | Web Export Helper (default) -              |   |
| Save File              |                                            |   |
| 📃 Do this <u>a</u> uto | matically for files like this from now on. |   |
|                        |                                            |   |
|                        | OK Cancel                                  |   |

Use this to select the database and provider that was used to provide the references.

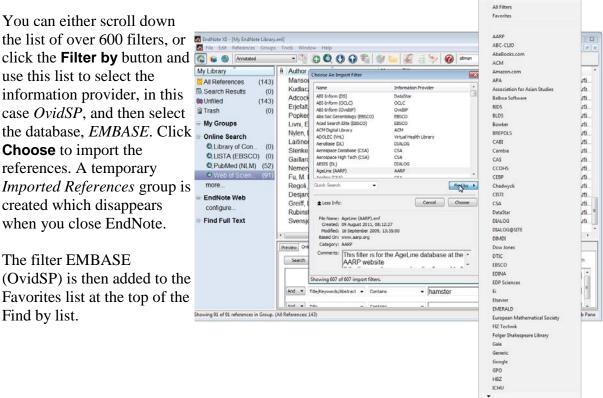

## EBSCO

EBSCO enables searching of the CINAHL, PsycINFO, PsycARTICLES and Medline databases.

To save results from an EBSCO search view the folder containing the results.

Select the references you wish to save using Alert / Save / Share . Add the references to the generic Results folder or to a named folder.

Select the folder link (top right of screen) Sign In Sign In Folder Preferences New Features! Help Select (All) the references to save.

Click the *Export* button

Select Direct Export to EndNote, ProCite, CITAVI, or Reference Manager.

An *Opening delivery* dialogue will appear similar to the *Opening ovid.cgi* at the top of this page. Use the *Open with Web Export Helper (default)* option and click **OK**. In this case the references are automatically imported into EndNote, you do not have to select an Import filter.

## Faculty of 1000

Select the articles of interest and use the Export button to select EndNote in the *to* dropdown list on the Export dialogue window, click Send.

In the Opening endnote.enw dialogue, select Open with EndNote X5 (Bld xxxx) (default). Click **OK**. The articles will be imported into EndNote.

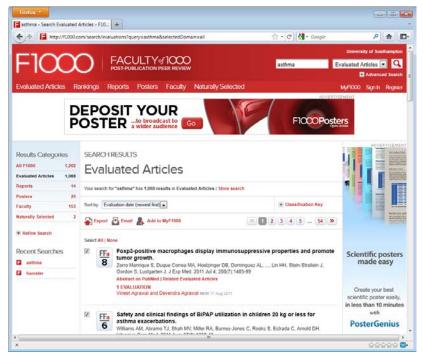

Unlike other information providers, the URL link provided by Faculty of 1000 takes you directly to the journal article, if you have institutional access or it is free to view. Other

providers take you to their web site from where you can use a **Click Here to check** link to access the full article.

# Importing details from a PDF file

If you have a PDF documents of an article that is not in the EndNote library, EndNote can import the details of that article if it contains the appropriate metadata and DOI information. Select **File | Import | File** for a single document, or select **File | Import | Folder** if you have several PDFs. EndNote will scan the document(s) and extra details if possible.

# Linking documents to a reference- File attachments

You can link a reference to a file, for example a PDF of the article if the copyright permits this.

Select the article in the list of references, right click and select *File Attachments* and then *Attach File*. This opens a *Select a file to link to the reference* dialogue. Navigate and select the file you want to link to.

You can also use the References menu to achieve the same thing.

| 🔂 😺 🌑 Annotated                                                                                                    |                                                                                                    | 0000                                                                                                    | Tel.                                                                                                    | 🦻 🔞 Guick Sea                                                                                                    |                                                                                                    |                                                                                                    |                                                                                             |
|----------------------------------------------------------------------------------------------------|----------------------------------------------------------------------------------------------------|----------------------------------------------------------------------------------------------------|----------------------------------------------------------------------------------------------------|----------------------------------------------------------------------------------------------------|----------------------------------------------------------------------------------------------------|----------------------------------------------------------------------------------------------------|---------------------------------------------------------------------------------------------|
| My Library (143)                                                                                                    | Author     Ba                                                                                                    | Year                                                                                                    | Title                                                                                                    | hamster: a new ind                                                                                                    | -                                                                                                    | lournal<br>Merav                                                                                                    | R                                                                                           |
| Wey Unfiled         (143)           Trash         (0)           My Groups         (0)           Online Search         (1)           QLibrary of Con         (0)           QLytary of Con         (0)           QLytary of Con         (0)           QLytary of Con         (0)           QLytary of Con         (0)           QLytary of Con         (0)           QLytary of Con         (0)           QLytary of Con         (0)           QLytary of Con         (0)           Q.Web of Scien         (9)           more         EndNote Web           configure         Configure | BC<br>BC<br>BC<br>BC<br>BC<br>BC<br>BC<br>BC<br>CE<br>CE<br>CE<br>CE<br>CE<br>CE<br>CE<br>CE<br>CE<br>CE<br>CE<br>CE<br>CE | Record Summary<br>New References<br>Bit References to Trash<br>Add References To<br>Copy References To<br>Copy References From Group<br>Cut<br>Copy<br>Copy Formatted<br>Paste<br>Show All References<br>Show All References<br>Hide Selected References<br>Hide Selected References | Pharma<br>Animals<br>Cysteim<br>Leukotri<br>The disc<br>[Guinea<br>Histamii<br>Notch si<br>Preclinic<br>Function<br>Meat all<br>Budeso<br>Compar | beta 2 integrin is exp<br>cological characteria:<br>and allergies: 30 m<br>/l leukotriene recepto<br>ene E(4)-induced pur<br>-pig and golden-ham<br>ne release from mas<br>gnaling controlis the<br>ignaling controlis the<br>cal Evaluation of Lon<br>al and bicchemical<br>regy and cross-react<br>nide. A preliminary re<br>ison of the phagocyt | tation of E<br>Illion frie A<br>or 1 is al F<br>Almonary J<br>ved long E<br>sister hair 2<br>t cells of A<br>balance E<br>g.Acting J<br>rationale J<br>ivity with A<br>view of i C<br>osis of i C | Iournal of E<br>Biochemic<br>Advances i<br>Proceeding<br>Proceeding<br>Bioorg Med<br>Aligemein<br>Agents Act<br>Development<br>I Pharmac<br>Nergy<br>Drugs<br>Cell Biolog<br>Iournal of A | 1<br>1<br>1<br>1<br>1<br>1<br>1<br>1<br>1<br>1<br>1<br>1<br>1<br>1<br>1<br>1<br>1<br>1<br>1 |
| Find Full Text                                                                                                    | •                                                                                                    | File Attachments                                                                                                    | Attach                                                                                                    |                                                                                                    | 1                                                                                                    |                                                                                                    | 1                                                                                           |
|                                                                                                    | Preview                                                                                                    | PDF Viewer Find Full Test Find Reference Updates<br>URL                                                                                                    |                                                                                                    | is<br>Int to Relative Links                                                                                                    | Match Cas                                                                                                    |                                                                                                    | _                                                                                           |
|                                                                                                    | And <b>T</b>                                                                                                    | Restore to Library<br>Any Held - Contains                                                                                                    |                                                                                                    | asthma<br>hamster                                                                                                    |                                                                                                    |                                                                                                    |                                                                                             |
|                                                                                                    | And v                                                                                                    | Title   Contains                                                                                                    |                                                                                                    |                                                                                                    |                                                                                                    |                                                                                                    | 16                                                                                          |

# Finding Full Text for a Reference

EndNote can attempt to locate full text (PDF) files on the Web and link these to the references in your library. It uses various methods to optimise the likelihood of finding full text files associated with your bibliographic records.

EndNote X5 - [My EndNote Library.e

🕼 🙀 🌒 Amatated

My Library

- Select the reference(s) to which you want to add full text.
- In the Library window, you can highlight up to 1000 references.

You can select a single reference, use the *Ctrl- Click* technique to highlight individual references, or use **Edit | Select All** to select an entire Group of displayed references.

(143) Unfiled (143) 11 Trash (0) My Groups **Online Search** Q Library of Con. (0) QLISTA (EBSCO) (0 Q PubMed (NLM) (52) QU Southampton (0) O Web of Scien. (91) more EndNote Web Find Full Text Searching. PDF & Quick Es Found PDF (4) rch Options + Search Whole Library (11 K Not found - asthma Any Field - Contains . And T Any Field hamste - Contains . And Title • Containe wing 143 of 143 refe

1

Year Title

8 0

0000

8 Author

• Either *Right Click* the selected references, or from the menu, choose **Find Full Text** > **Find Full Text**.

A pop will warn you about copyright and publisher rights. EndNote will search in the background and shows the progress of this feature with numbers for the Searching, Found PDF and Not Found items. The \$ symbol shows references with attached files. The *PDF* & *Quick Edit* tab will display PDFs attached to references.

You may be directed to an institutional login web page during this process . Follow the instructions to log in, such as entering the appropriate User ID and password. Once you are logged in, click *Continue*.

## **Duplicates**

Duplicate detection is not guaranteed to detect all duplicate references in your library. On the menu select **References** | **Find** duplicates to search for duplicates.

| Find Duplicates                                                                                                    |        |                                                                                                    |
|----------------------------------------------------------------------------------------------------|--------|----------------------------------------------------------------------------------------------------|
| Comparing 1 and 2 of 2 duplicates.                                                                                       |        | Skip Cancel                                                                                                    |
| Select the record to keep. The record not selected will be moved to the                                                  | Frash. | Select Skip to go to the next set of duplicates.                                                                         |
| Keep This Record                                                                                                    |        | Keep This Record                                                                                                    |
| Nakagami, 2010 #609                                                                                                    |        | Nakagami, 2010 #663                                                                                                    |
| RefType: Journal Article                                                                                                 |        | Ref Type: Journal Article                                                                                                |
| Title                                                                                                    | *      | Title                                                                                                    |
| RS-1748, a novel CC chemokine receptor 4<br>antagonist, inhibits ovalbumin-induced airway<br>inflammation in guinea pigs | н      | RS-1748, a Novel CC Chemokine Receptor 4<br>Antagonist, Inhibits Ovalbumin-Induced Airway<br>Inflammation in Guinea Pigs |
| <b>Journal</b><br>Biol Pharm Bull                                                                                        |        | Journal<br>Biol Pharm Bull                                                                                               |
| Volume<br>33                                                                                                    |        | Volume<br>33                                                                                                    |
| Issue                                                                                                    |        | Issue                                                                                                    |
| 6                                                                                                    |        | 6                                                                                                    |
| Pages                                                                                                    |        | Pages                                                                                                    |
| 1067-9                                                                                                    |        | 1067-1069                                                                                                    |
| Start Daga                                                                                                    | *      | Start Daga                                                                                                    |
| Added to Library: 17/08/2011 Last Updated: 17/08/2011                                                                    |        | Added to Library: 17/08/2011 Last Updated: 17/08/2011                                                                    |

Use the **Keep this Record** button to select which version of a reference to keep.

Beware it is not perfect! The two references below illustrate this. A pairs of duplicate references by Gonzalez-Mendiola *et al* which were not identified as duplicates by EndNote. This is because they were obtained from different sources which entered author names differently as:

Gonzalez-Mendiola, R; Montano, PP; Macias, MH; Lombardero, M; Martin, TM González-Mendiola R, Prieto Montaño P, Hinojosa Macías M, Lombardero M, Muñoz Martin T.

One uses the full European alphabet, it also added a full stop at the end of the title field!

Note You might want to experiment with the fields used by EndNote to detect duplicates; it uses Author, Title and Year. However using just Year and Volume may detect further duplicates but also suggest references that are not duplicates.

# Linking with EndNote Web

EndNote Web is a web based version of EndNote with similar, but fewer features. However it can be used from any computer/smart device using a web browser You can create a personal EndNote Web account and transfer references between the two systems (EndNote Desktop and EndNote Web). See Before You Begin Transferring References in EndNote Help.

# Using Cite While You Write

Cite While You Write enables you to place citations into your Word document as you create it. An EndNote toolbar is added to Word to facilitate the process.

Word 2010 toolbar

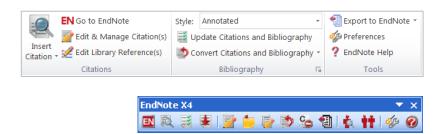

Word 2003 toolbar

The features of all these buttons are described in EndNote Help ? / ? . Some are described below.

#### Word 2010

Note These notes for Word 2010 also apply to Word 2007.

Start writing your Word document, when you reach the point where you need to cite

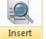

previously published work, click the **Insert Citation** button citation, if a drop down menu appears, select **Find Citation**.

An *EndNote X5 Find & Insert My References* window is displayed. Enter a term in the *Find* text box. It could be an author, for example **Berto**.

Click the **Find** button.

| EndNote X5 Find &                            | k Insert My Refe                                                                                    | rences       |                |                      |                        | 1                         | ж      |
|----------------------------------------------|----------------------------------------------------------------------------------------------------|--------------|----------------|----------------------|------------------------|---------------------------|--------|
| berto                                        |                                                                                                    |              | Find           |                      |                        |                           |        |
| Author                                       | Year                                                                                                | Title        |                |                      |                        |                           |        |
| Berto                                        | 2002                                                                                                | Siberian h   | amster: a nev  | r indoor source o    | f alergic sensitizatio | n and respiratory disease |        |
| • [                                          |                                                                                                    | m            |                |                      |                        |                           | ,      |
| Reference Type:<br>Record Number:<br>Author: | Journal Artide<br>700<br>Berto, J. M.<br>Pelaez, A.<br>Fernandez, E.<br>Lombardero, M<br>Ferrer, M. |              |                |                      |                        |                           | < [10] |
| Year:<br>Title:<br>Journat:<br>Volume:       | 2002                                                                                                | er: a new ir | ndoor source ( | of allergic sensiti: | sation and respirator  | y disease                 |        |
| Pages:                                       | 155-159                                                                                             |              |                |                      |                        |                           |        |
|                                              |                                                                                                    |              |                |                      |                        | insert V Cancel Help      |        |
|                                              |                                                                                                    |              |                |                      |                        | jnset 💌 Cancel Help       |        |

All references matching the search term are displayed, a single reference in this example. Select the reference by clicking on it. If you find several references and want to insert more than one citation, use <Ctrl Click> to select multiple references.

Click the **Insert** button. The citation is inserted into your Word document and a reference list is created at the end of the document in the style of journal currently selected, *Harvard*, in this case. The correct output style may need to be selected but you can do this after citations have been added.

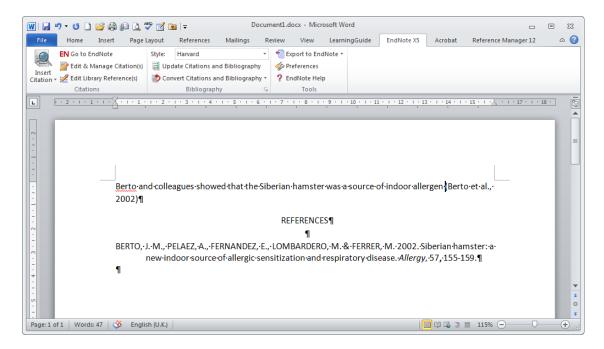

The citation and reference are inserted as Word fields. You can see this by clicking on them. They have a grey background.

To change the reference list details click the **Style:** drop down. If the required style is listed, the *Brit Medical J* (British Medical Journal) in this case, select it, otherwise choose the first item *Select Another Style* 

| Insert<br>Iation + Z Edit Libra<br>Citation | anage Citation(s) 📑 Us<br>iry Reference(s) 🥠 Co<br>is | APA 6th<br>Author/Date                                                                                                   | Export to EndNote +     Sport to EndNote +     Preferences     EndNote Melp     Tools |                        |                                     |               |  |
|---------------------------------------------|-------------------------------------------------------|----------------------------------------------------------------------------------------------------|---------------------------------------------------------------------------------------|------------------------|-------------------------------------|---------------|--|
|                                             |                                                       | Brit Medical J<br>Chicago 16th A<br>Harvard<br>MHRA<br>Numbered<br>Show All Fields<br>Turablan Bibliography<br>Vancouver |                                                                                       | - 11 - (1 - 12 - 1 - 1 | 2 anno 14 anno 15 anno 17 anno 17 a | - 17 - 1 - 14 |  |
|                                             |                                                       |                                                                                                    |                                                                                       |                        |                                     |               |  |
|                                             | Berto-and-coll<br>2002)¶                              | eagues showed that the                                                                                                   | Siberian-hamster-was-a-sourc                                                          | e-of-indoor-alle       | ergen-{Berto-et·al.,·               |               |  |
|                                             | 2002)¶<br>BERTO, J.·M.,-                              | PELAEZ, A., FERNANDEZ,                                                                                                   |                                                                                       | RER,•M.•2002.•S        | lberlan-hamster:-a-                 |               |  |
|                                             | 2002)¶<br>BERTO, J.·M.,-                              | PELAEZ, A., FERNANDEZ,                                                                                                   | REFERENCES¶<br>¶<br>•E.,•LOMBARDERO,•M.&•FERF                                         | RER,•M.•2002.•S        | lberlan-hamster:-a-                 |               |  |

Select the styles you want from the EndNote X5 styles window, click **OK**.

| Name                | Category           | -   |
|---------------------|--------------------|-----|
| AAA Style Guide     | Anthropology       | -   |
| AAG Style Guide     | Geography          |     |
| AAPG Bulletin       | Geology            |     |
| AAPS                | Medicine           |     |
| AAPS PharmSciTech   | Medicine           |     |
| Abacus              | Women's Studies    |     |
| Absorption Sci Tech | Chemistry          |     |
| Acad Emergency Med  | Emergency Medicine |     |
| Academic Medicine   | Medicine           |     |
|                     | OK Cancel He       | elp |

Note Using the Harvard format above had author names capitalised in the Reference list whereas the BMJ format (next page) uses mixed case.

Continue writing your document and when you need to cite additional papers use the Insert

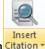

**Citation** button **Citation** to search your EndNote references for them. In the example below two papers were found by entering **'asthma hamster**' as the search term.

|          | <del>າ</del> •ປ 🗋                                                                                | i 💕 🖨 🕼 🛕 (         | 😵 🛃 🍣       | <del>↓</del>     | Doc             | ument1.d         | locx - Mic  | rosoft Wo | ord       |                                |                           |                           | - 0    | 23   |
|----------|--------------------------------------------------------------------------------------------------|---------------------|-------------|------------------|-----------------|------------------|-------------|-----------|-----------|--------------------------------|---------------------------|---------------------------|--------|------|
| File     | Home                                                                                             | Insert Page         | Layout      | References       | Mailings        | Review           | View        | Learni    | ngGuide   | EndNote X5                     | Acrobat                   | Reference Manager         | 12     | ۵ 🕜  |
| -        | EN Go to E                                                                                       | indNote             | Style:      | Brit Medical J   |                 | - 👘 E            | xport to En | dNote 👻   |           |                                |                           |                           |        |      |
| Insert   | 📝 Edit & I                                                                                       | Manage Citation(s)  | 📑 Upda      | te Citations ar  | d Bibliography  | of p             | references  |           |           |                                |                           |                           |        |      |
| Citation | 🗸 🌿 Edit Lib                                                                                     | orary Reference(s)  | 魡 Conve     | ert Citations ar | nd Bibliography | * ?E             | ndNote He   | lp        |           |                                |                           |                           |        |      |
|          | Citatio                                                                                          | ons                 |             | Bibliograph      | лу              | G.               | Tools       |           |           |                                |                           |                           |        |      |
| L        | 1 • 2 • 1 •                                                                                      | 1 + + + 2 + + + 1 + | 1 • 2 • 1   | 131141           | 1 + 5 + 1 + 6   | <u>• • • 7 •</u> | 1 1 8 1 1   | . 9 . 1 . | 10 1 11   | 1 1 1 1 2 1 1 1                | 3 1 1 14 1 1              | · 15 · · · · · · · · 17 · | 1 18 1 | ] 👼  |
| -        |                                                                                                  |                     |             |                  |                 |                  |             |           |           |                                |                           |                           |        | -    |
| · ·      |                                                                                                  | <u>Berto</u> ar     | nd∙collea   | gues∙show        | ed∙that∙the∙S   | iberian          | ·hamste     | r∙was∙a   | ·source·c | ofindooralle                   | ergen· <sup>1</sup> .·Otl | her∙                      |        |      |
|          |                                                                                                  | studies             | have∙sho    | wn∙that∙th       | ere∙is∙a∙link∙  | betwee           | n∙asthm     | a∙and∙p   | et∙hamst  | ters <sup>2-3</sup> ¶          |                           |                           |        |      |
| · _      |                                                                                                  |                     |             |                  |                 |                  |             | ≡         |           |                                |                           |                           |        |      |
|          | REFERENCES¶                                                                                      |                     |             |                  |                 |                  |             |           |           |                                |                           |                           |        |      |
| -        |                                                                                                  |                     |             |                  |                 |                  | ¶           |           |           |                                |                           |                           |        |      |
| -<br>m   |                                                                                                  |                     |             |                  |                 |                  |             |           |           | hamster: a r                   |                           | r·source·                 |        |      |
| 1        |                                                                                                  |                     | •           |                  |                 |                  |             |           |           | 57(2):155-59                   |                           |                           |        |      |
| 4        |                                                                                                  | -                   |             |                  |                 |                  |             |           |           | et·al.·Clinical                |                           |                           |        |      |
| -        |                                                                                                  |                     |             |                  |                 |                  |             |           |           | ific∙journal∙o<br>v•of•Thailan |                           |                           |        |      |
|          |                                                                                                  |                     | 5.¶         | logy71uun        | chearby the     | Allergy          | unumm       | nunoio    | gysociet  | yoj·manana                     | 1-2000,10(                | 5).141-                   |        |      |
| -        | 3. Niitsuma-T, Tsuji-A, Nukaga-M, Izawa-A, Okita-M, Maruoka-N, et-al. Thirty-cases-of-bronchial- |                     |             |                  |                 |                  |             |           |           |                                |                           |                           |        |      |
| 9        | asthma-associated-with-exposure-to-pet-hamsters.J-Investig-Allergol-Clin-Immunol-                |                     |             |                  |                 |                  |             |           |           |                                |                           |                           |        |      |
| -        | 2004;14(3):221-4.¶                                                                               |                     |             |                  |                 |                  |             |           |           |                                |                           |                           |        |      |
| ~        |                                                                                                  | 1                   |             |                  |                 |                  |             |           |           |                                |                           |                           |        | T    |
| -        |                                                                                                  | 1                   |             |                  |                 |                  |             |           |           |                                |                           |                           |        | *    |
| -        |                                                                                                  |                     |             |                  |                 |                  |             |           |           |                                |                           |                           |        | ¥    |
| Page: 1  | of 1 Word                                                                                        | s: 131   🅉 Eng      | lish (U.K.) |                  |                 |                  |             |           |           | 1                              | = 🛛 🗊                     | ≣ 115% —                  |        | + .: |

#### Tips on using CWYW

1. *Errors in Citations*. You may find errors in the reference list for the citations you have inserted. To correct this, select the citation in the text of your Word document. In the example reference 3 has been selected by dragging

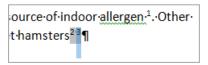

across it. Click the *Edit Library Reference(s)* button. This will open up an EndNote Edit window for the reference as described on page 6. Correct the error and select **File | Close Reference**, you will be asked if you want to **Save** the changes. You can return to Word

by clicking the **Return to Word Processor** button **W**. Click on the

Update Citations and Bibliography button to rebuild the document with the reference corrected.

2. Changing the order of, inserting or deleting citations

Click the <sup>Second</sup> Edit & Manage Citation(s)</sup> button to display the EndNote X5 Edit & Manage Citations window opposite. Here you can move the order of citations in a list using the <sup>Second</sup> buttons. Use the Edit Reference <sup>I</sup> button to Edit the current reference (as above), Remove the current citation or Insert another citation.

|                                                                                                    | itation            | c          | ount | Library            |                |
|----------------------------------------------------------------------------------------------------|--------------------|------------|------|--------------------|----------------|
| 23       1     Honguch, 2000 #636     1     My EndNote Library     Edit Reference I       1     Hisuna, 2004 #10     1     Traveling Library     Edit Reference I       Edit Cristion     Reference        Formatting:     Default        Prefix:     suffix: |                    |            |      |                    |                |
| A Nitouna, 2004 #10 1 Traveling Library Edit Reference /   Edit Reference /   Edit Reference Formating: Default   Prefix: Suffix:                                                                                                    |                    | #700 1     |      | My EndNote Library | Edit Reference |
| Edit Otation Reference Formating: Default Prefix: Suffix:                                                                                                    | + + Horiguchi, 2   | 000 #626 1 |      | My EndNote Library | Edit Reference |
| Pomotive:<br>Pomotive:<br>Prefix:<br>Suffix:                                                                                                    | 1 Nitsuma, 20      | 04 = 10 1  |      | Traveling Library  | Edit Reference |
|                                                                                                    | Prefix:<br>Suffix: | L          | •    |                    |                |
|                                                                                                    | Pages:             |            |      |                    |                |

#### 3. Disabling the automatic generation of the reference list

With large documents, containing many references you may find that the Instant Formatting feature of rebuilding the reference list each time you insert a new reference is tedious and Word is busy for too long.

Select the arrow at the bottom of the bibliography section.

A bibliography dialogue window is displayed. Select the *Instant Formatting* tab and click the **Turn Off** button.

Alternatively, select Preferences choose the *General* tab and untick the *Enable Instant Formatting on New Word documents* box. The automatic generation of the reference list is turned off, Use the Update Citations and Bibliography button to generate the full list of references when you are ready.

| format Bibli | ography Layout Instant Formattin                                                       | 0        |
|--------------|----------------------------------------------------------------------------------------|----------|
| Instant P    | ormatting                                                                              |          |
| E            | Instant Formatting automatically u<br>reference list as new citations are<br>document. |          |
|              | Instant formatting is currently on.                                                    |          |
|              | Turn Off                                                                               | Settings |
|              |                                                                                        |          |
|              |                                                                                        |          |
|              |                                                                                        |          |
|              |                                                                                        |          |
|              |                                                                                        |          |
|              | OK CM                                                                                  | cel H    |

E.

Bibliography

## Other Word - EndNote buttons

| Other Word - Enditote Batton                                       |                                                                                                    |
|--------------------------------------------------------------------|----------------------------------------------------------------------------------------------------|
| Button                                                             | Function                                                                                                    |
| Insert<br>Citation ~<br>Insert Selected Citation(s)                | If you find and select references in EndNote, you can<br>use Insert Selected Citations to insert these references<br>into your Word document. This is an alternative to<br>using Insert Citations from Word.                                                                                                    |
| Insert<br>Citation ~<br>Insert Note                                | Some journal styles require that you include notes<br>along with the list of works cited at the end of the<br>document. In such a system, notes are numbered just<br>like citations, and are included in the reference list in<br>order of appearance, along with bibliographic<br>references. Including notes in this way makes sense<br>only when you are formatting your paper with a<br>numbered (Vancouver) style.                                    |
| Denvert Citations and Bibliography                                 | Converts formatted or unformatted citations back to                                                                                                    |
| Convert to Unformatted Citations                                   | the original identifying text you entered. The                                                                                                    |
|                                                                    | bibliography can be regenerated from this text. This<br>feature may be useful for resolving problems with<br>corrupted Word documents which cannot create the<br>bibliography correctly.                                                                                                    |
| Convert Citations and Bibliography                                 | This feature removes all of the Cite While You Write                                                                                                    |
| Convert to Plain Text  Export to EndNote  Export Traveling Library | field codes and converts formatted citations and the<br>bibliography to plain text. It is used to create the final<br>document you send it to a journal. However, before<br>using this feature, make sure you have a copy of the<br>original Word document containing the EndNote<br>codes.<br>There may be occasions where you want to have an<br>EndNote library of only those references used in your<br>Microsoft Word. You can then pass this EndNote |
|                                                                    | library to a colleague. This feature may also be useful<br>if you have a corrupted EndNote Library because if<br>generates a new library of the references used in your<br>Word Document                                                                                                    |
| ्रमु Preferences                                                   | Use the Preferences dialog box to change Cite While<br>You Write preferences and keyboard shortcuts Word.                                                                                                    |

#### Word 2003

This section was written for EndNote X4, X5 is very similar.

Start writing your Word document, when you reach the point where you need to cite previously published work, click the **Find Citations** button and the toolbar.

| An EndNote Find &Insert My                                                                                                    | EndNote X4 Find                              | d & Insert My                                                                           | References                       |                                |                                   | × |
|----------------------------------------------------------------------------------------------------|----------------------------------------------|-----------------------------------------------------------------------------------------|----------------------------------|--------------------------------|-----------------------------------|---|
| References window is displayed.                                                                                                    | Berto                                        |                                                                                         | Find                             | ]                              |                                   |   |
| Enter a term in the <i>Find</i> text box.<br>It could be an author, for<br>example <b>Berto</b> .<br>Click the <b>Find</b> button. | Author<br>Berto                              | Year 2002                                                                               | Title<br>Siberian hamster: a new | indoor source of allergic sens | itization and respiratory disease |   |
|                                                                                                    | <                                            |                                                                                         |                                  | )                              |                                   | > |
|                                                                                                    | Reference Type:<br>Record Number:<br>Author: | Journal Article<br>219<br>Berto, J. M.<br>Pelaez, A.<br>Fernandez, E.<br>Lombardero, M. |                                  |                                |                                   |   |
|                                                                                                    | Library: My EndNote                          |                                                                                         |                                  | <u>I</u> nsert  ▼              | Cancel Help                       |   |

All references matching the search term are displayed, a single reference in this example. Select the reference by clicking on it. If you find several references and want to insert more than one citation, use <Ctrl Click> to select multiple references.

Click the **Insert** button. The citation is inserted into your Word document and a reference list is created at the end of the document in the style of journal currently selected, *Harvard* in this case. The correct output style may need to be selected but you can do this after citations have been added.

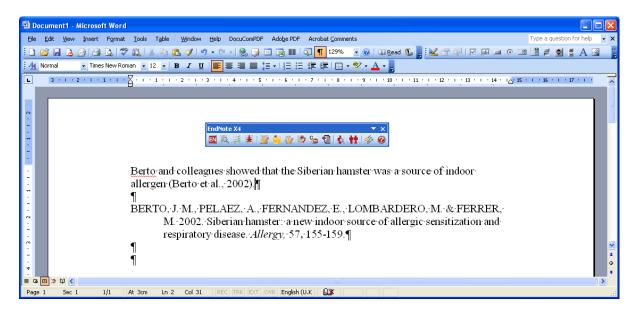

The citation and reference are inserted as Word fields. You can see this by clicking on them. They have a grey background.

To change the reference list details click the **Format Bibliography** button.

Select the **Browse** button

Scroll the Styles window to find the Medicine category and select the journal of your choice. The *Brit Medical J* (British Medical Journal) in this case.

Click OK.

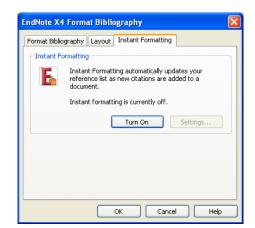

| Name                      | Category      | ^ |
|---------------------------|---------------|---|
| Brit J Nutrition          | Nutrition     |   |
| Brit J Pharmacology       | Pharmacology  |   |
| Brit Medical J            | Medicine      |   |
| Bulletin of Volcanology   | Geoscience    |   |
| Business Ethics           | Business      |   |
| Cancer ACS                | Oncology      |   |
| Cancer Cell               | Bioscience    |   |
| Cancer Cell International | Oncology      |   |
| Cancer Letters            | Biochemistry  |   |
| Cardiovascular Diab       | Cardiology    |   |
| Cardiovascular Ultrasound | Radiology     |   |
| 7-JI                      | Call Diala    | - |
|                           | K Cancel Help | _ |

Continue writing your document and when you need to cite additional papers use the **Find Citation(s)** button to search your EndNote references for them. In the example below two papers were found and added by entering **'hamster asthma**' as the search term.

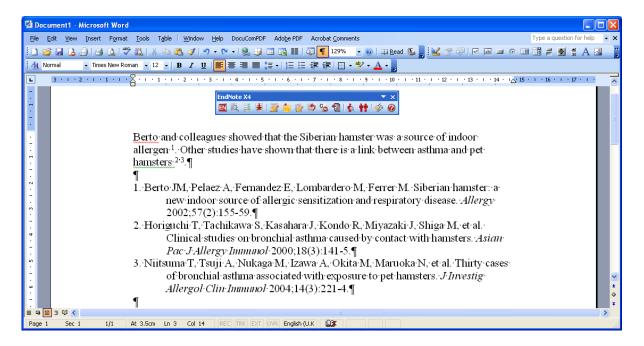

#### Tips on using CWYW

1. *Errors in Citations*. You may find errors in the reference list for the citations you have inserted. To correct this, select the citation in the text of your Word document. In the example reference 2 has been selected

Berto and coll allergen.<sup>1</sup>Othe hamsters. <sup>23</sup>¶

by dragging across it. Click the Edit Library Reference(s) button

This will open up the EndNote Edit window for the reference as described on page 6. Correct the error and select **File | Close Reference**, you will be asked if you want to **Save** the changes. You can return to Word by clicking the **Return to Word Processor** 

button. Click on the **Format Bibliography button** is to rebuild the document with the corrected reference.

#### 2. Changing the order of, inserting or deleting citations

Click the Edit & Manage Citations button is to display the window opposite. Here you can move the order of citations in a list using the is buttons. Use the Edit Reference is button to Edit the current reference (as above), Remove the current citation or Insert another citation.

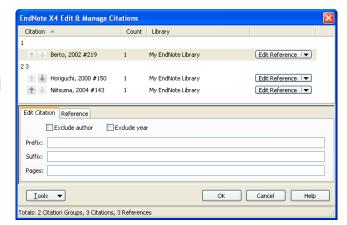

#### 3. Disabling the automatic generation of the reference list

On large documents, containing many references you may find that the Instant Formatting feature of rebuilding the reference list each time you insert a new reference is tedious and Word is busy for too

long. Select the **Format Bibliography** button **a**. A bibliography dialogue window is displayed. Select the *Instant Formatting* tab and click the **Turn Off** button.

#### Alternatively, select Cite While you Write

**Preferences** button *and* untick the *Enable* 

Instant Formatting on new Word documents box. The automatic generation of the reference list is turned off.

When you want to generate the full list of references use the  $\stackrel{\text{def}}{=}$  button and use the features on the *Format Bibliography* tab.

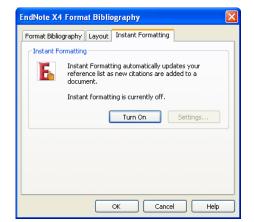

## Transferring references from Reference Manager

It is easy to transfer references into EndNote from Reference Manager and vice versa.

In Reference Manager select **File | Export**. Use the *Export References* dialogue to enter a file name. Select either the *RIS* or *XML* as the Output format Select *All references in list*. Click **Export**.

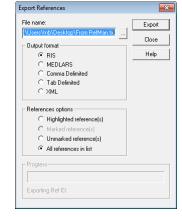

In EndNote, select **File | Import | File**. Use the *Import File* dialogue to locate the file exported from Reference Manager. Select *Reference Manager (RIS)* as the Import Option (unless you used XML). Decide how to deal with Duplicates. Click **Import**.

| Import File       | ? 🗙                              |
|-------------------|----------------------------------|
| Import File:      | From RefMan.txt Choose           |
| Import Option:    | Reference Manager (RIS)          |
| Duplicates:       | Import into Duplicates Library 💌 |
| Text Translation: | No Translation 👻                 |
|                   | Import Cancel                    |

## Additional Resources and Training

- The University Library provides materials on the use of EndNote. See: <u>www.southampton.ac.uk/library/infoskills/bibliographic/endnote/endnotetraining.html</u>
- There are some online video tutorials on how to use EndNote at <a href="http://www.endnote.com/training/">www.endnote.com/training/</a>
- Use the Help menu to investigate the more advanced features of EndNote.
- Try looking at the EndNote Web FAQs <u>http://www.endnote.com/support/faqs/index.asp</u> to resolve problems
- Try the EndNote users forum <u>http://forums.thomsonscientific.com/ts/?category.id=endnote</u>
- The UK distributors site has useful information for resolving problems. Go to <u>http://www.adeptscience.co.uk/products/refman/endnote/</u> and use the *Service & Support* section (bottom left of screen).